## QUICK GUIDE

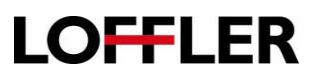

## Lexmark - Envelope Printing

- 1. Enter the IP address (found on the top of the LCD screen of the machine) into a web browser.
- 2. Select "Paper."
- 3. Choose options for Manual Envelope: "Size 10" for size, and "Envelope" for type, then "Save."

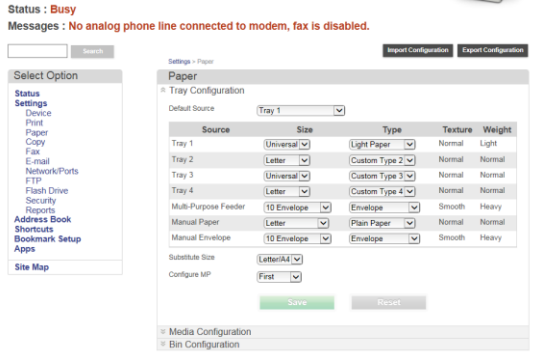

- 4. When using the mailings tab in Microsoft Word, it is important to first set the printing preferences prior to using the setting. (File  $\rightarrow$  Print  $\rightarrow$  Printing Preferences/Properties)
	- a. Layout Tab: 1-Sided Printing.
	- b. Paper/Finishing: Size Envelope 10, Source Manual Envelope.

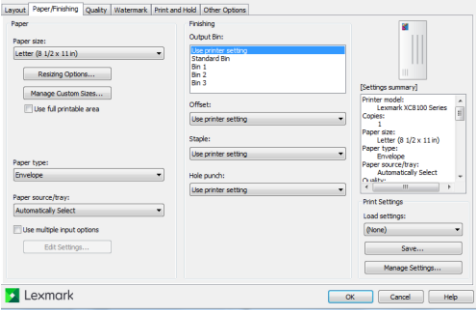

- 5. After preferences have been set, go to the "Mailings" tab, select "Envelopes," and be sure the Printing Options are set to Manual Envelope under "Feed From."
	- a. Printing Options: Feed from "Manual Envelope."
	- b. Envelope Options: Size should read "Com10."

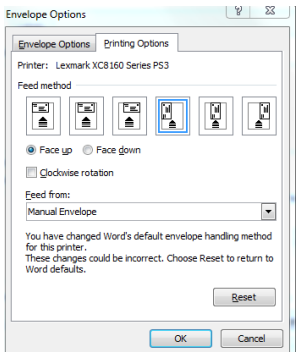

©2018 Loffler Companies MN – Bloomington: 952.925.6800 • Mankato: 507.344.6400 • Rochester: 507.512.1589 • St Cloud: 320.255.8888 • Willmar: 320.905.0289 WI – Eau Claire: 715.834.2679 • Hudson: 715.834.2679 • La Crosse: 608.425.8477

## QUICK GUIDE

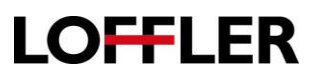

## **For Envelopes Other than Com 10:**

1. In the Web Interface set the Manual Envelope size to "Other," and the Type to "Envelope."

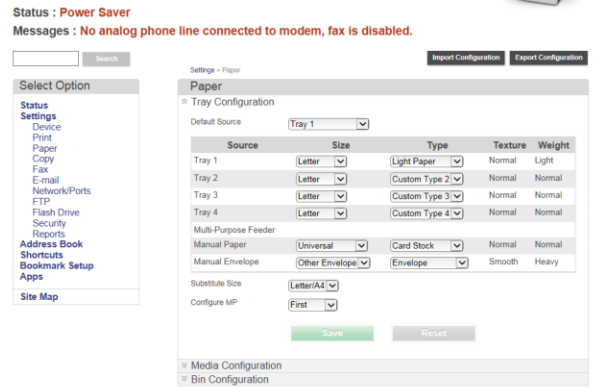

- 2. When using the mailings tab in Microsoft Word, it is important to first set the printing preferences prior to using the setting. (File →Print → Printing Preferences/Properties)
	- a. Layout Tab: 1-Sided Printing.
	- b. Paper/Finishing: Size Create a custom size (ex: 6x9) under "Manage Custom Sizes," Source – Manual Envelope.

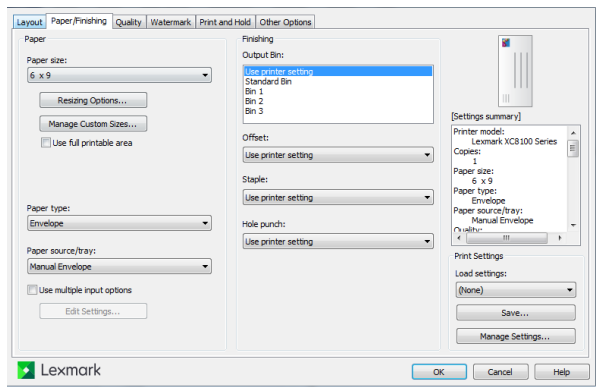

- 3. After preferences have been set, go to the "Mailings" tab, select "Envelopes," and be sure the Printing Options are set to Manual Envelope under "Feed From."
	- a. Printing Options: Feed from "Manual Envelope."
	- b. Envelope Options: Select "Custom size…" and type dimensions.

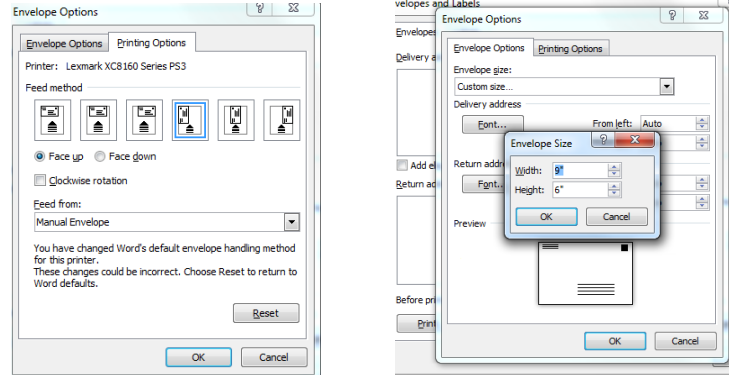

©2018 Loffler Companies

MN – Bloomington: 952.925.6800 • Mankato: 507.344.6400 • Rochester: 507.512.1589 • St Cloud: 320.255.8888 • Willmar: 320.905.0289 WI – Eau Claire: 715.834.2679 • Hudson: 715.834.2679 • La Crosse: 608.425.8477